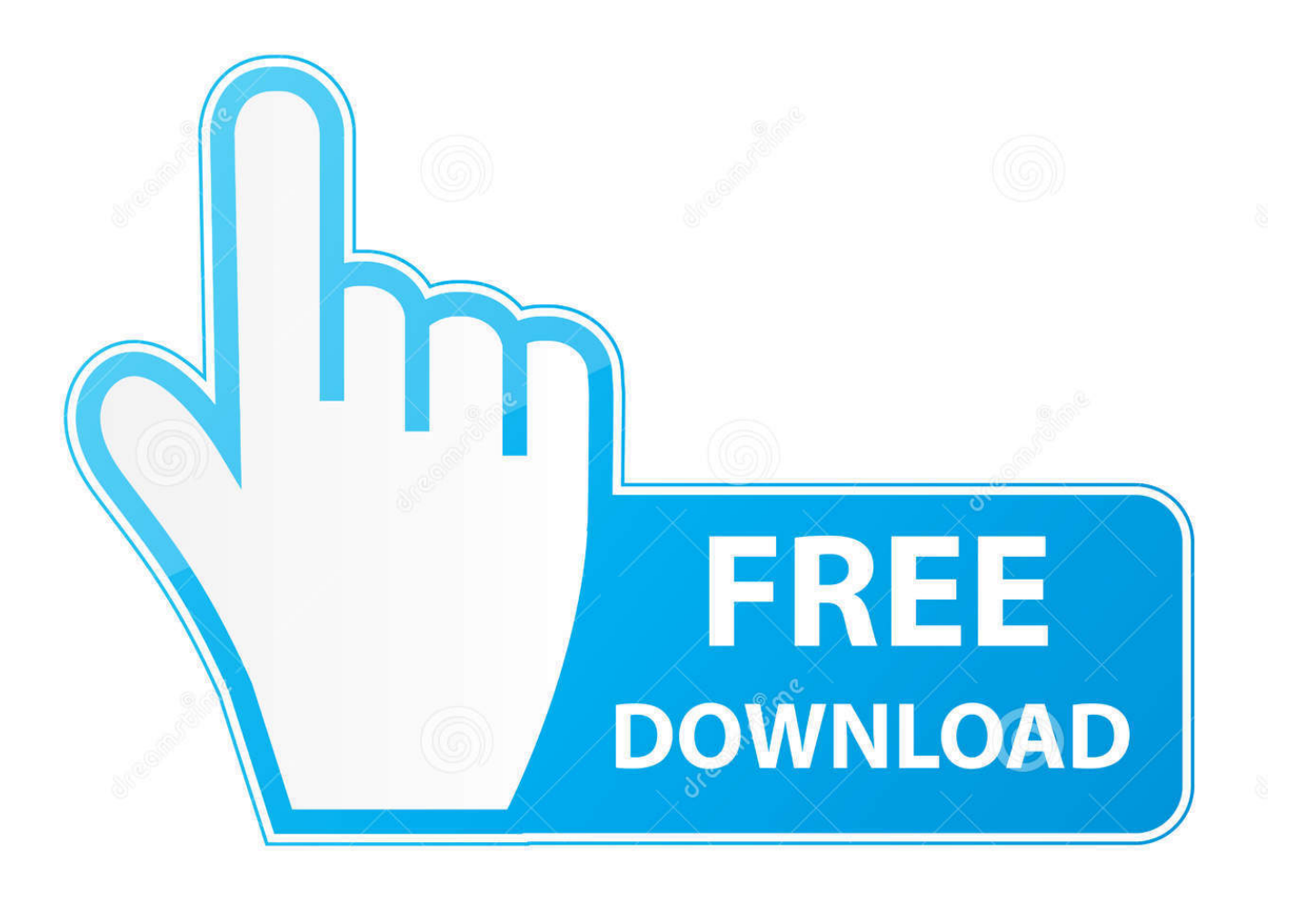

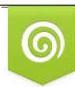

Download from Dreamstime.com eviewing purposes only D 35103813 C Yulia Gapeenko | Dreamstime.com

É

[Download Chrome Os Linux Usb Disk Image](https://blltly.com/1rlq13)

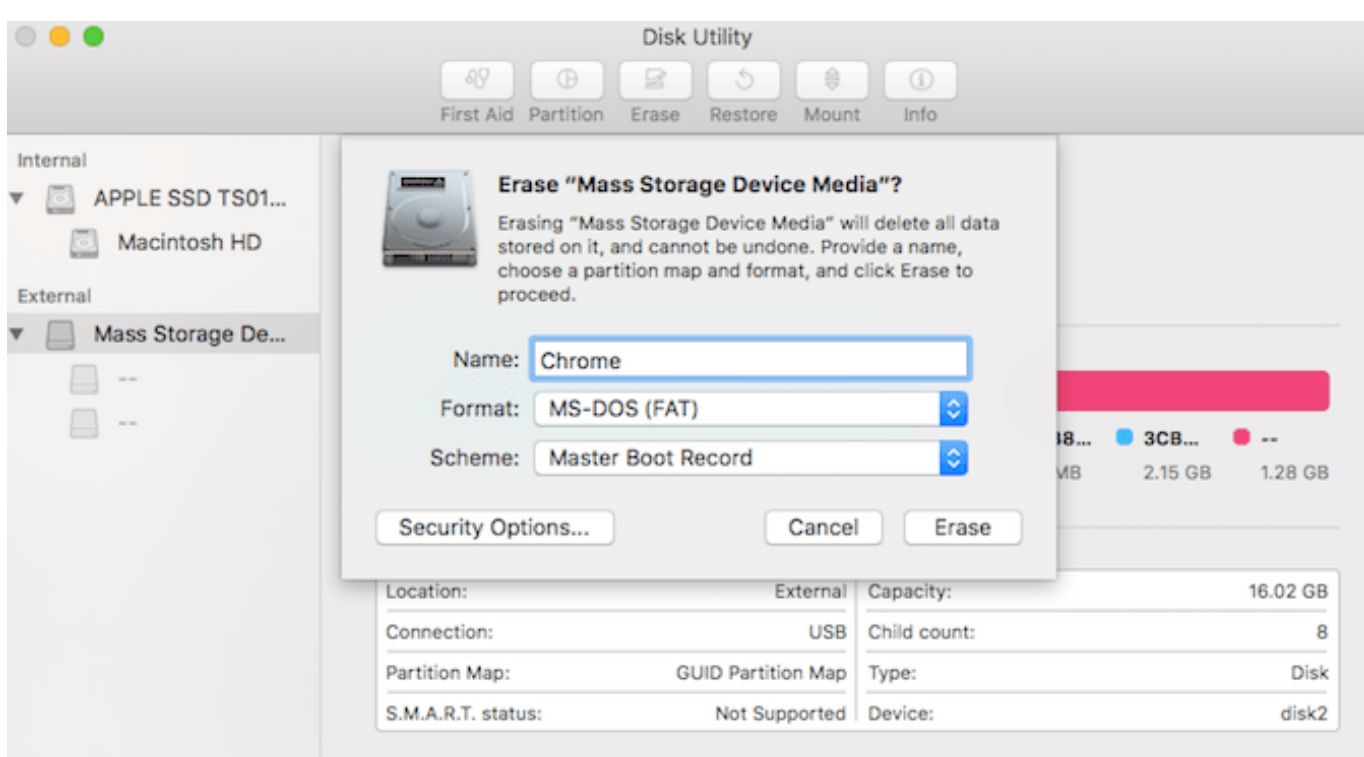

[Download Chrome Os Linux Usb Disk Image](https://blltly.com/1rlq13)

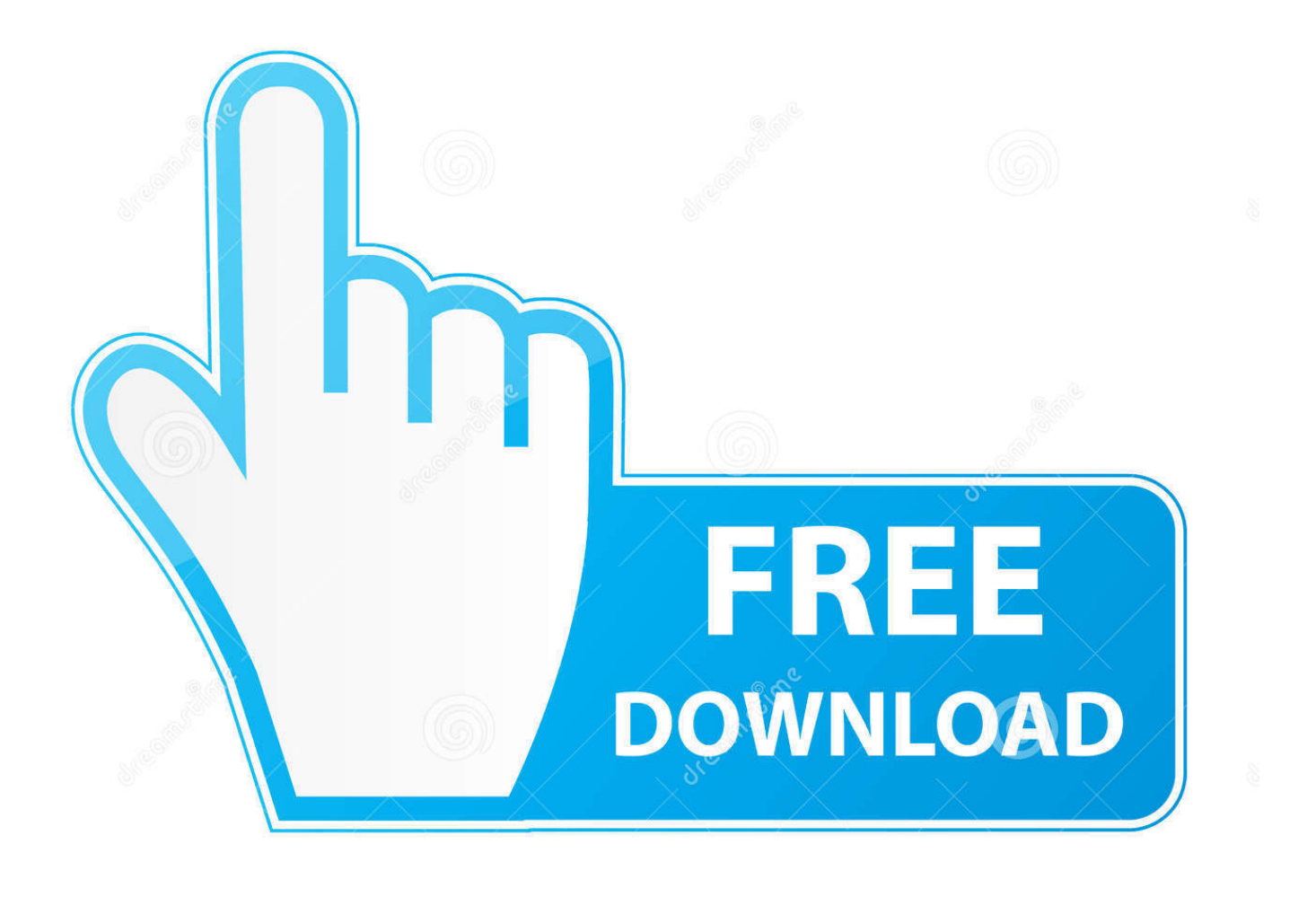

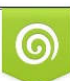

Download from Dreamstime.com or previewing purposes only D 35103813 O Yulia Gapeenko | Dreamstime.com

P

Update: Chrome OS Linux downloads have moved to: getchrome.eu · Sign in|Recent Site Activity|Report Abuse|Print Page|Powered By Google Sites.. The Chromebook with the "Chrome OS is missing or damaged" error; Another Chromebook, or a Windows or Mac computer with Chrome installed; A USB flash drive that can ... Step 2: Download a new copy of the OS ... Use a Linux computer.. Try using the losetup command to make your image file readable ask a disk so ... copy the chromium install partition data there (using dd to make it easy) then .... Cr OS Linux (previously: Chrome Linux and Chrome OS Linux) – a Linux ... Download ... Cr OS Linux 2.4.1290 i686 USB Image 977MB.tar.gz. Disk Format: disk drive format, used for both the Chromium OS device and the ... to the recovery kernel+rootfs, where a full Linux-like environment is available. ... The Chromium OS installer will be part of the default Chromium OS install image, .... A recovery storage device is a USB key or SD card containing one or more .... Chrome OS is a Linux kernel-based operating system designed by Google. It is derived from ... While Chrome OS supports hard disk drives, Google has requested that its hardware partners ... The recovery images Google provides for Chrome OS range between 1 and 3 GB. ...... "Boot and Install Chromium OS on Notebook".. Download the latest Chromium OS image from ArnoldTheBat. Google doesn't ... Format a USB drive with Disk Utility on macOS. If the Windows or ... How to Boot from USB on a PC with Windows or Linux. For a Windows or .... Why not create a bootable USB Google Chromium OS for your ... Step 3 – Use Windows Image Writer, then select the IMG file and ... Your BIOS must be set to boot from the USB first instead of the hard disk. ... As noble as the idea is, Chromium OS will be yet another operating system like Ubuntu Linux.. You can put the open source version of Chrome OS on a USB drive and boot it on ... without installing it, just like you'd run a Linux distribution from a USB drive. ... of the Chromebook Recovery Utility window and select "Use local image". ... RELATED: How to Boot Your Computer From a Disc or USB Drive.. Based on Google's Chromium OS, the same open-source architecture as ... image below to your Downloads folder (not to the USB stick) and then follow the .... r/chromeos: Discussions related to Chromebooks and everything else Chrome OS. ... All I found was a shady bootable USB maker that just corrupted the whole ... I tried looking around chromium os for some build but only found .bin and .img files, ... Thought since ChromeOs is based on Linux, they's have to conform to GPL .... Chromium OS uses the Chromium (web browser engine) as its user interface ... plug the USB into the computer where you want to install CloudReady OS. ... Kali Linux 2019.4 (Nov, 2019) Desktop 32-bit, 64-bit ISO Disk Image Free Download.. It runs on Windows, Linux, and Mac OS X. ... UNetbootin allows you to create bootable Live USB drives for Ubuntu and other Linux distributions without burning a CD. ... Download and run UNetbootin, then select the "disk image" option and supply it with ... A Chrome extension to help you waste less time online (on sites like .... This version of CloudReady, and Chrome OS 74 includes some new features and ... CloudReady 74.3 Stable Home Edition (May, 2019) 32-bit, 64-bit ISO Disk Image Free Download ... Linux applications support audio output, Annotate the documents from the ... Select USB device and start the CloudReady OS 74.3 installer.. A bootable USB drive can be used to install a new operating system, ... to create Chrome OS recovery images, using a Windows or a Linux .... I have downloaded a Chromium OS \*.img file which I want to write to a USB drive ... dumps or images of one filesystem but a complete disk with a partition table. ... But you can also install and keep it updated it via Ubuntu package ... files or what typical Linux distro image to USB tools expect and instructions .... Step 1: you need to download the latest OS image from an alternate ... For Mac users, the built-in Disk Utility is able to help them format the USB drive as FAT32 ... This method is suitable for Windows, Mac OS, and Linux users.. Download Chrome OS Linux USB Disk Image tar.gz file, unpack the raw file from it using i.e. 7-Zip and write the raw file to your USB drive using .... You can download the free Cr OS Linux Live DVD or USB Disk Image below. Burn it, boot it and feel the user experience similar to Google Chrome OS.. All downloads are located at http://chromium.arnoldthebat.co.uk/. This will be updated ... Build Instructions for USB. Linux. Use p7zip to extract the IMG file from the downloaded file. ... dd if=ChromeOS.img of=/dev/sdX bs=4M; Boot from USB stick .... Any simpler way to install this on full hdd drivr in my old Toshiba Notebook? 490e5e6543